2024/05/05 13:06 1/3 Editor-Menu

# **Editor-Menu**

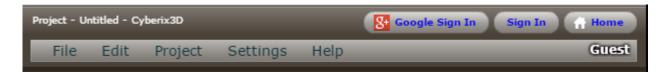

The **Editor-Menu** allows the user to manage their project(s).

#### **SECTIONS**

The editor's menu is organized into 5 sections

- File
  - Edit
  - Project
  - Settings
  - Help

\_\_-

FILE:

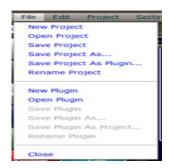

- **NEW PROJECT:** Create a new project
- OPEN PROJECT: Open a saved project
- SAVE PROJECT: Save your project. This option also creates a thumbnail for your project using the current camera position. Make sure your camera is set to the view you want before hitting SAVE PROJECT.
- SAVE PROJECT AS: Save a copy of your project. Very useful for archiving states or branching/forking projects.
- SAVE PROJECT AS PLUGIN: Save the current project as a plugin to be used in other projects
- RENAME PROJECT: Change the current name of the project
- **NEW PLUGIN:** Create a new plugin
- OPEN PLUGIN: Open a saved plugin
- **SAVE PLUGIN:** Allows you to save the modifications of the current plugin with your capture or the last position of the camera

- **SAVE PLUGIN AS:** Allows to save the current modifications of your plugin to a new one with another name, the previous plugin will not be deleted
- SAVE PLUGIN AS PROJECT: Allows you to save the plugin as a project
- RENAME PLUGIN: Allows you to change the current name of your plugin to another

#### • EDIT:

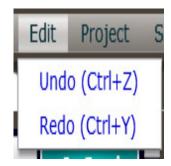

- UNDO: Allows you to set the previous modification of the game
- **REDO:** Allows to restore the game modification after using (undo)

### • PROJECT:

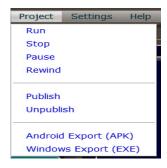

- RUN: Run your current project.
- STOP: Stop the current project. Returns to the editor.
- PAUSE: Pauses/freezes the current running project.
- REWIND:
- PUBLISH: Publishes your project to the Gamemaker3D website
- **UNPUBLISH:** If the current project was previously published to the Gamemaker3D website, this removes it.
- ANDROID EXPORT (APK): Creates an APK file for use on Android systems. You'll need:
  - Your App Name the name of your app. Ex: Ultimate Racing, Yet Another Flappy Thing, etc.
  - A Unique Package Name this is usually in the form of com.[yourdevname].[packagename]. Ex: com.cooldevguy.ultracing, com.ripoffcorp.yaft
  - o Version number whole numbers only, no dec
- WINDOWS EXPORT (EXE): Creates a ZIP file packed with the Windows EXE and all needed

2024/05/05 13:06 3/3 Editor-Menu

extension/media for the project to run on Windows systems.

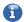

## **MORE INFORMATION**

- Control bar
- Game Area
- Gizmo
- Welcome Screen
- Workflow

From:

https://wiki.gamemaker3d.com/ - Cyberix3D Wiki

Permanent link:

https://wiki.gamemaker3d.com/editor:editor-menu?rev=1611117329

Last update: 2021/01/20 05:35

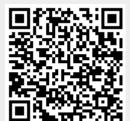